## 過年度授業の表示・非表示機能について(教員編)

## 1. 教員が表示・非表示を切り替える場合

| ● 青森公立大学 ポータルサイト |                                                   |
|------------------|---------------------------------------------------|
|                  |                                                   |
| <b>MAIN MENU</b> | お知らせ                                              |
| <b>音 HOME</b>    |                                                   |
| <b>图 会議案</b>     | 2020,09,08 本文テスト                                  |
| 剪 会議室(旧)         | 2020.07.08 2020年度第4回衛生委員会議事録の周知                   |
| 2 お知らせ入力         | 2020.06.11 2020年度第3回衛生委員会議事録の周知                   |
| ◎■ メールアドレス検索     | 2020.05.15 2020年度第2回衛生委員会議事録の周知                   |
| ◎■ メーリングリスト検索    | 2020.04.09 2020年度第1回衛生委員会議事録の周知について               |
| 8 課題管理           | 2019.10.31 東京港青海ふ頭におけるヒアリ確認を受けた注意喚起について           |
| □ 課題管理(旧)        | 2019.10.31 東京港青海ふ頭におけるヒアリ確認を受けた注意喚起について           |
| ■ 授業マスタ管理        | 「認知症サポーター」の周知について<br>2019.10.25                   |
| as 授業履修学生確認      | 高等教育資格承認情報センター開設の周知について<br>2019.08.19             |
| as 授業履修学生管理(旧)   | 2019.08.02 「国際的に懸念される公衆衛生上の緊急事態」の宣言を受けたエポラ出血熱に係る注 |
| Ad オンライン授業       | 2019.06.26 令和元年度文部科学省寄附フォーラムの開催の周知について            |
| ☆ 様式集ダウンロード      |                                                   |
| ▲ Myパスワード再設定     |                                                   |

①授業マスタ管理をクリック

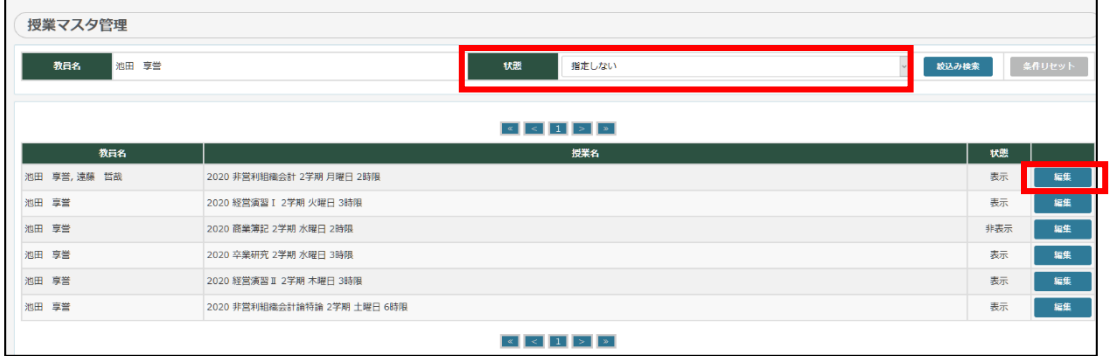

②表示非表示を選択する

③絞込み検索で検索する

④非表示対象の授業の行の編集をクリック

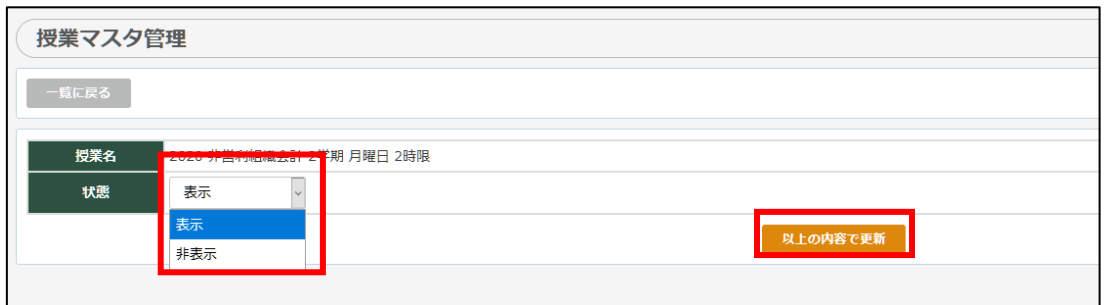

⑤表示非表示を選択 ⑥以上の内容で更新

以下のように状態が非表示になる

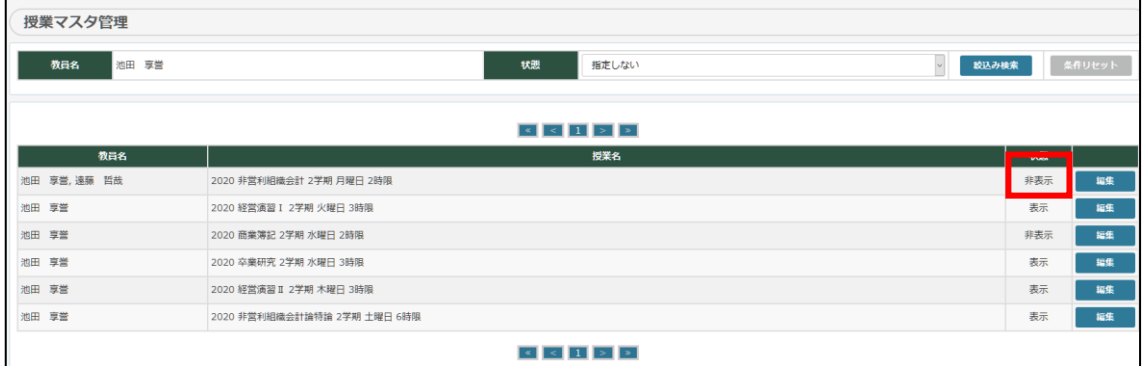

2.表示/非表示の変更は、以下の機能に反映されます。 ①教員用画面 課題管理画面(一覧画面、新規登録) 授業履修学生確認画面

②学生用画面

レポート管理画面